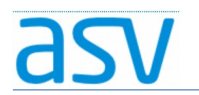

### ASV Installationsleitfaden für Förderschulen im Produktivbetrieb

### Installation von Updates

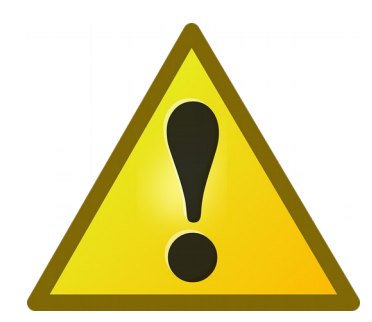

Bitte führen Sie nur dann ein Update aus, wenn Sie von Ihrem ASV-Multiplikator oder dem ASV-Programm dazu aufgefordert werden!

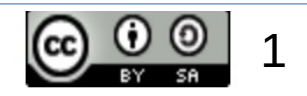

## 1. Installationsmedium für das Update:

- Notieren Sie sich bitte die Versionsnummer des Updates, die Ihnen vom ASV-Multiplikator oder dem ASV-Programm mitgeteilt wird.
- Zum Download melden Sie sich bitte auf der [ASV-Homepage](https://www.asv.bayern.de/login.html) an!
- Ein entsprechendes Installationsmedium für ein Update können Sie dann [hier](http://www.asv.bayern.de/downloads/asv-produktivbetrieb.html) herunterladen! (Bitte den Update-Installer wählen!)

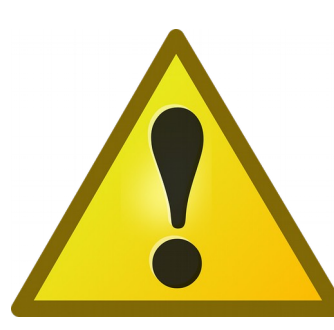

Bei Unklarheiten bitte unbedingt an den zuständigen ASV-Multiplikator wenden! Die Wahl des falschen Installationsmediums kann zu einer unbrauchbaren Installation führen!

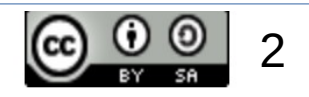

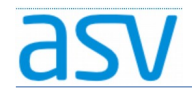

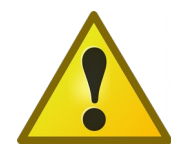

Es ist sehr wichtig, dass Sie das richtige Installationsmedium für das Update auswählen! Achten Sie bitte auf folgende Angaben:

- ASV-Produktivbetrieb
- Versionsnummer
- Update-Installer

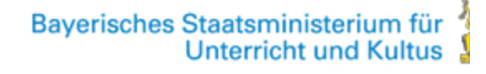

DOWNLOADS -ASV -**DOKUMENTATION HELPDESK BERATUNG -FORUM** 

### Downloads / ASV - Produktivbetrieb

asv

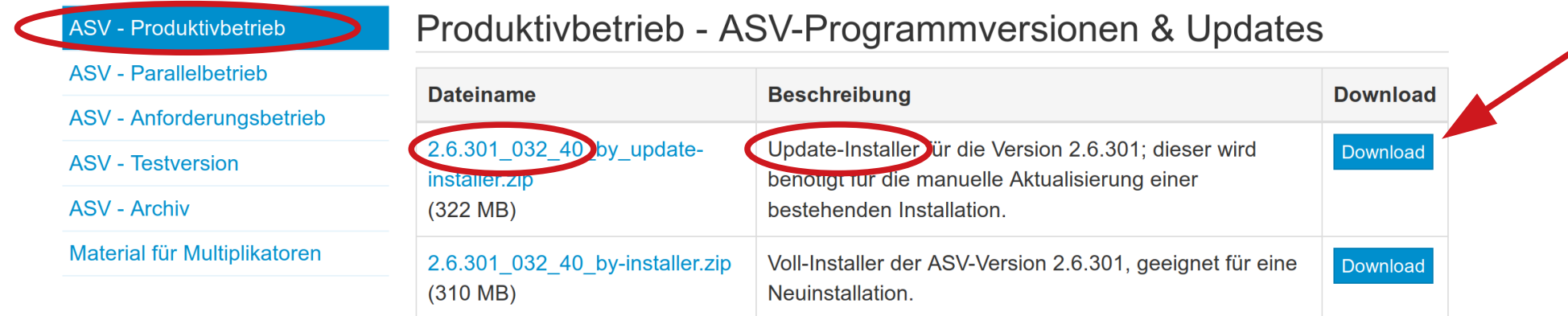

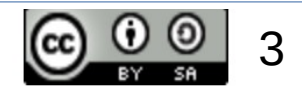

# 2. Installationsvorgang für ein Update:

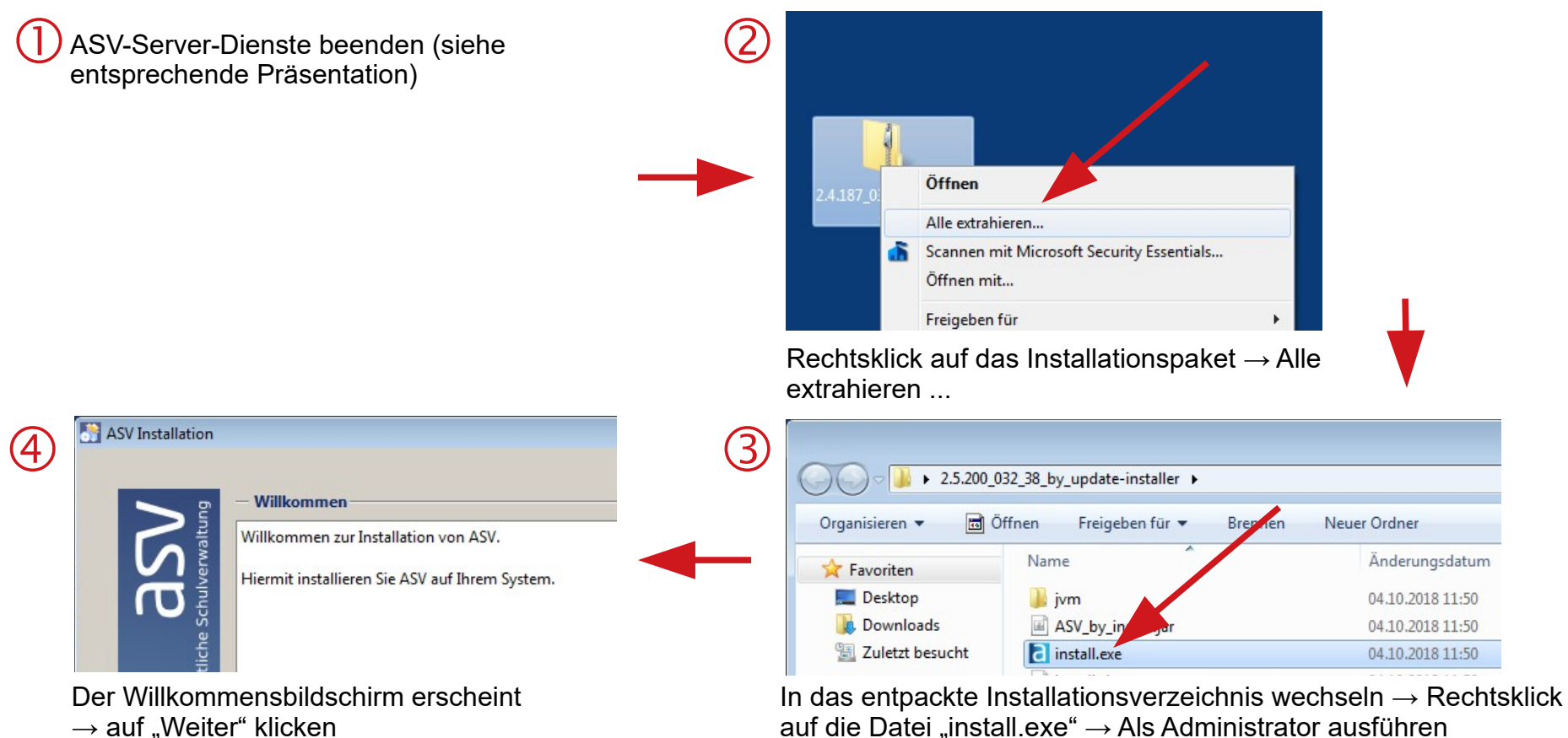

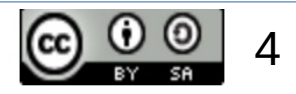

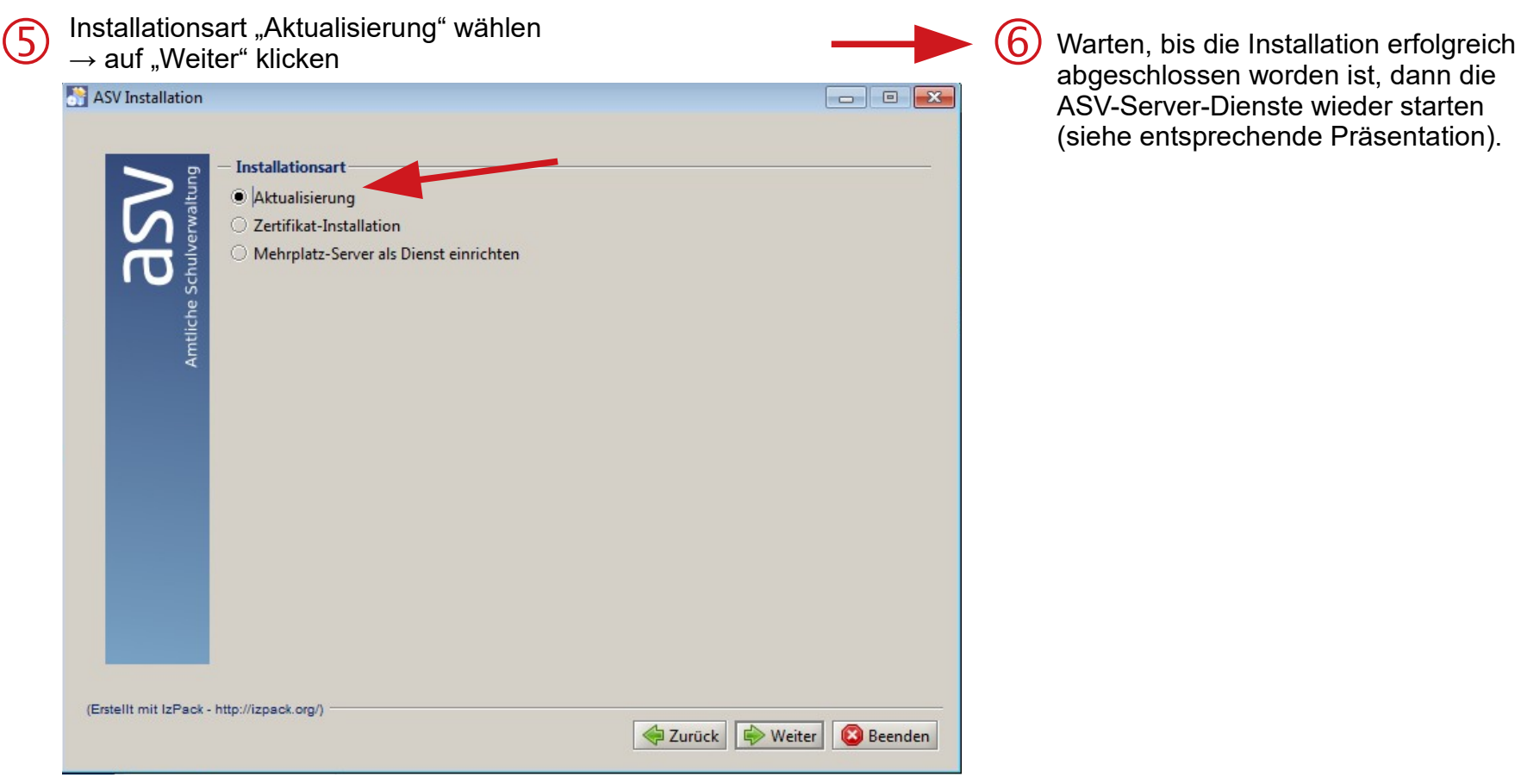

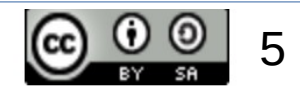